## **networkmanager-wifi**

\* Création par : **B[lagrenouille](http://debian-facile.org/utilisateurs:lagrenouille)** 

- Objet : du tuto wifi networkmanager
- Niveau requis : [débutant,](http://debian-facile.org/tag:debutant?do=showtag&tag=d%C3%A9butant) [avisé](http://debian-facile.org/tag:avise?do=showtag&tag=avis%C3%A9)
- Commentaires : Contexte d'utilisation du sujet du tuto. <sup>PEIX Me!</sup>
- Débutant, à savoir : [Utiliser GNU/Linux en ligne de commande, tout commence là !.](http://debian-facile.org/doc:systeme:commandes:le_debianiste_qui_papillonne)  $\bigcirc$
- Suivi : [à-placer](http://debian-facile.org/tag:a-placer?do=showtag&tag=%C3%A0-placer)

## **Installation**

## **networkmanager**

la première chose à faire est de détecter votre carte

lspci -nn | grep -i eth

pour en savoir un peu plus

lspci -k | grep -i eth -A 2

puis rajouter le firmwares dans l'installation, chez moi c'est une carte realtek

Même installe pour mes laptop : thinkpad R40, X200, purism-librem13, asus

Sur le bureau xfce de mon portable thinkpad-R40, je suis allé au plus simple, j'ai une carte realtek. J'ai fait cette installation:

j'ai viré wicd que je n'aime pas:

apt remove --purge wicd

```
apt install wireless-tools wpasupplicant firmware-linux-nonfree firmware-
realtek firmware-iwlwifi NetworkManager NetworkManager-gnome
```
On vérifie la présence du package concernant le firmware realtek

apt-cache policy firmware-realtek

puis en simple user tapez:

## nm-applet

ce qui devrait afficher le logo dans la barre des menus, différent suivant votre bureau

Last update: 15/05/2023 utilisateurs:lagrenouille:tutos:networkmanager-wifi http://debian-facile.org/utilisateurs:lagrenouille:tutos:networkmanager-wifi 18:35

PS: SSID c'est le nom de votre box

BSSID c'est l'adresse mac de votre box, il est trouvé automatiquement

(sinon la commande arp en root vous donne l'adresse mac)

reste à mettre le mot de pass de la box, ça le fait  $\bigoplus$ .

From: <http://debian-facile.org/> - **Documentation - Wiki**

Permanent link: **<http://debian-facile.org/utilisateurs:lagrenouille:tutos:networkmanager-wifi>**

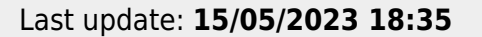

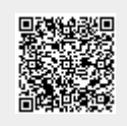